# Ondersteunde platforms voor unieke MACadresconfiguratie op VLAN's of L3-interfaces voor Catalyst Switches J.

## Inhoud

[Inleiding](#page-0-0) [Voorwaarden](#page-0-1) [Vereisten](#page-0-2) [Gebruikte componenten](#page-0-3) **[Conventies](#page-1-0)** [Verschil tussen CatOS- en Cisco IOS-systeemsoftware](#page-1-1) [MAC-adres op een VLAN \(SVI\) of L3-interface op Catalyst Switches](#page-1-2) [MAC-adressen op Layer 2-interfaces](#page-2-0) [MAC-adressen voor Spanning Tree Computatie](#page-2-1) [Catalyst-Switch met ondersteuning voor CLI-configuratie van een uniek MAC-adres per interface](#page-2-2) [Catalyst 6500/6000 Supervisor Engine 720 en Supervisor Engine I met MSFC1, MSFC2 of](#page-2-3) [MSFC3 die CatOS-systeemsoftware uitvoert](#page-2-3) [Catalyst 4000 L3-module](#page-4-0) [Catalyst Switch die CLI-configuratie niet ondersteunt van een uniek MAC-adres per interface](#page-4-1) [Catalyst 6500/6000 Supervisor Engine II](#page-4-2) [Catalyst 4500/4000 Supervisor Engine III/IV](#page-5-0) [Switches voor vaste configuratie van Catalyst L2 en L3](#page-5-1) [Catalyst 2900XL/3500XL](#page-6-0) [Gerelateerde informatie](#page-7-0)

# <span id="page-0-0"></span>**Inleiding**

Dit document beschrijft ondersteuning voor de configuratie van een uniek MAC-adres op VLAN (switched virtuele interface [SVI]) of Layer 3 (L3) interfaces op Cisco Catalyst switches.

# <span id="page-0-1"></span>Voorwaarden

## <span id="page-0-2"></span>Vereisten

Er zijn geen specifieke vereisten van toepassing op dit document.

### <span id="page-0-3"></span>Gebruikte componenten

Dit document is niet beperkt tot specifieke software- en hardware-versies.

### <span id="page-1-0"></span>**Conventies**

Raadpleeg [Cisco Technical Tips Conventions \(Conventies voor technische tips van Cisco\) voor](//www.cisco.com/en/US/tech/tk801/tk36/technologies_tech_note09186a0080121ac5.shtml) [meer informatie over documentconventies.](//www.cisco.com/en/US/tech/tk801/tk36/technologies_tech_note09186a0080121ac5.shtml)

## <span id="page-1-1"></span>Verschil tussen CatOS- en Cisco IOS-systeemsoftware

Catalyst OS (CatOS) op de Supervisor Engine en Cisco IOS® software op de functiekaart voor meerlaagse Switch (MSFC) (hybride): een CatOS-image kan worden gebruikt als systeemsoftware om de Supervisor Engine op Catalyst 6500/6000 switches te runnen. Als de optionele MSFC is geïnstalleerd, wordt een afzonderlijke image van de Cisco IOS-software gebruikt om de MSFC te runnen.

Cisco IOS-software op zowel de Supervisor Engine als de MSFC (native): één image van de Cisco IOS-software kan worden gebruikt als systeemsoftware om zowel de Supervisor Engine als de MSFC te runnen op Catalyst 6500/6000 switches.

Opmerking: Raadpleeg voor meer informatie [Vergelijking van Cisco Catalyst en Cisco IOS](//www.cisco.com/en/US/prod/collateral/switches/ps5718/ps708/prod_white_paper09186a00800c8441.html) [besturingssystemen voor de Cisco Catalyst 6500 Series Switch.](//www.cisco.com/en/US/prod/collateral/switches/ps5718/ps708/prod_white_paper09186a00800c8441.html)

## <span id="page-1-2"></span>MAC-adres op een VLAN (SVI) of L3-interface op Catalyst **Switches**

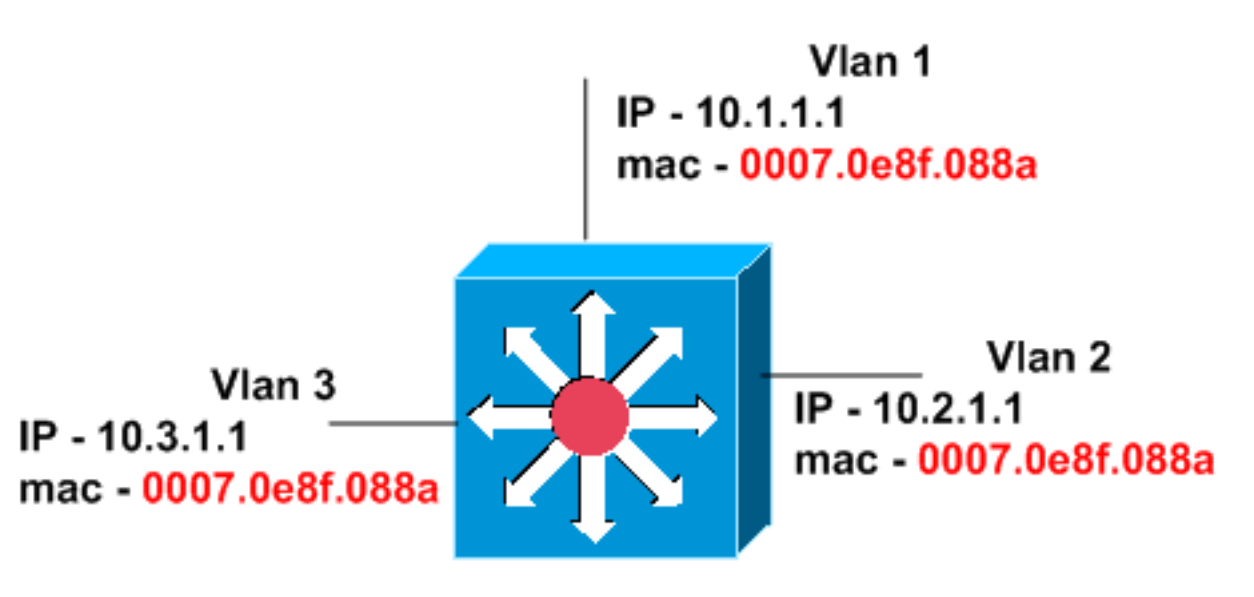

## Catalyst 6500 with Sup2/MSFC2

Standaard worden Catalyst-switches voorzien van hetzelfde MAC-adres dat op alle interfaces is ingesteld. Het diagram in deze sectie toont Catalyst 6500 met Supervisor Engine 2 en MSFC2. Maar het MAC-adres op alle drie VLAN-interfaces is hetzelfde, ook al zijn de IP-adressen anders.

Catalyst switches hebben ondersteuning voor de mogelijkheid om het MAC-adres voor een VLAN (SVI) of L3-interface te wijzigen. U hoeft het ingestoken MAC-adres niet te wijzigen als de netwerkapparaten meerdere IP's ondersteunen in één MAC-adresseringsprotocol (ARP)-tabel, wat veel voorkomt. U hoeft het MAC-adres niet te wijzigen als de switches een MAC-adrestabel per VLAN ondersteunen. Cisco-switches ondersteunen een MAC-adrestabel per VLAN of een CAM-tabel (Content-Adresseerbare memory). Deze ondersteuning stelt de switches in staat om

een MAC-adrestabel per VLAN te onderhouden. Daarom kunnen de switches hetzelfde MACadres hebben op meerdere VLAN-interfaces zonder problemen.

Opmerking: Een HSRP-groep (Hot Standby Router Protocol) gebruikt hetzelfde virtuele MACadres als de HSRP-groep-ID op meerdere interfaces opnieuw wordt gebruikt. Dus moet u verschillende HSRP groepen begrijpen en gebruiken wanneer mogelijk. Om de HSRPgroepsbeperking op Catalyst 6500/6000 te begrijpen, dient u naar dit document te verwijzen:

• [HSRP-groepsbeperking voor Catalyst 6500/6000 Series Switches die vaak vragen stellen](//www.cisco.com/en/US/products/hw/switches/ps700/products_qanda_item09186a008011c6bb.shtml) Catalyst 3550 switches, Catalyst 4500/4000 switches met Supervisor Engine III/IV en Catalyst 6500 switches met Supervisor Engine 720 ondersteunen tot 256 unieke HSRP groep-ID's in het bereik van 0 tot 255.

### <span id="page-2-0"></span>MAC-adressen op Layer 2-interfaces

MAC-adressen van Layer 2 Interfaces (switches) zijn uniek en worden aan die specifieke lijnmodule toegewezen. In switches van de reeksen Cisco 6500/6000, 4500/4000, 3750, 3560, 3550 en 2970 kunt u het MAC-adres op een poort niet wijzigen. In switches van de reeksen Cisco 2940, en 2950/2955 kunt u het adres van de MAC van de poorten van de switch veranderen met behulp van het commando mac-adres, onder de modus voor de interfaceconfiguratie.

### <span id="page-2-1"></span>MAC-adressen voor Spanning Tree Computatie

MAC-adressen die gebruikt worden voor Spanning Tree-berekeningen worden opgeslagen in een EEPROM dat aanwezig is in de Supervisor module. Ongeacht de typen lijnmodules die zijn geïnstalleerd, veranderen de Layer 2 MAC-adressen van VLAN's niet tenzij u de Supervisor module vervangt. Als u de module van de supervisor vervangt, veranderen de adressen van MAC van Layer 2 van alle VLAN's in die die in de adrestoewijzing op de nieuwe module van de supervisor worden gespecificeerd. In de vaste configuratie Catalyst switches kunnen de MACadressen voor VLAN's niet worden gewijzigd.

## <span id="page-2-2"></span>Catalyst-Switch met ondersteuning voor CLI-configuratie van een uniek MAC-adres per interface

In deze sectie worden switches besproken die een verandering in MAC-adressen per interface ondersteunen.

### <span id="page-2-3"></span>Catalyst 6500/6000 Supervisor Engine 720 en Supervisor Engine I met MSFC1, MSFC2 of MSFC3 die CatOS-systeemsoftware uitvoert

Deze output komt van MSFC1 waarin het standaard MAC-adres hetzelfde is voor alle interfaces:

cs-6506-24a#**show interfaces | include line | address** Vlan1 is down, line protocol is down Hardware is Cat6k RP Virtual Ethernet, address is **00d0.bcf1.ee5c** (bia 00d0.bcf1.ee5c) Internet address is 14.18.2.182/16 Vlan2 is down, line protocol is down Hardware is Cat6k RP Virtual Ethernet, address is **00d0.bcf1.ee5c** (bia 00d0.bcf1.ee5c) cs-6506-24a#

Gebruik de opdracht voor het configureren van de mac-adres mac\_address interface om het MAC-

#### adres te wijzigen. Hierna volgt een voorbeeld:

```
cs-6506-24a#configure terminal
Enter configuration commands, one per line. End with CNTL/Z.
cs-6506-24a(config)#interface vlan 1
cs-6506-24a(config-if)#mac-address 0007.0001.0001
cs-6506-24a(config-if)#exit
cs-6506-24a(config)#interface vlan 2
cs-6506-24a(config-if)#mac-address 0007.0001.0002
cs-6506-24a(config-if)#end
cs-6506-24a#
```
Controleer de verandering in het MAC-adres op deze manier:

```
cs-6506-24a#show interfaces | include line | address
Vlan1 is down, line protocol is down
  Hardware is Cat6k RP Virtual Ethernet, address is 0007.0001.0001 (bia 00d0.bcf1.ee5c)
  Internet address is 14.18.2.182/16
Vlan2 is down, line protocol is down
  Hardware is Cat6k RP Virtual Ethernet, address is 0007.0001.0002 (bia 00d0.bcf1.ee5c)
cs-6506-24a#
```
Wanneer u Cisco IOS systeemsoftware gebruikt, zijn de zelfde opdrachten van toepassing voor de VLAN (SVI) en L3 interfaces. Layer 2 (L2) interfaces, echter, hebben MAC adressen toegewezen van het bereik van MAC adressen in elke module. Geef de opdracht showmodule uit om dit bereik te zien:

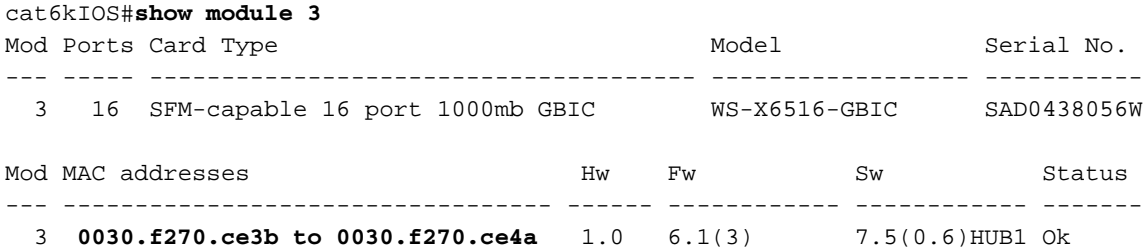

Dit MAC-adres wordt gebruikt wanneer de bepaalde L2-interface het controleverkeer verstuurt, zoals de eenheden van bridge Protocol-gegevens (BPDU's). Maar als u de opdracht geen switchpoort gebruikt om dezelfde L2 poort als een L3 interface te configureren keert het MACadres terug naar het globale standaard MAC-adres voor de SVI- en L3-interface. U kunt dit op een Catalyst 6500 veranderen met Supervisor Engine I die Cisco IOS systeemsoftware draait, zoals dit voorbeeld toont:

```
cat6kIOS#show interfaces | include line | address
Vlan1 is up, line protocol is up
  Hardware is EtherSVI, address is 00d0.003f.880a (bia 00d0.003f.880a)
  Internet address is 10.48.72.111/23
Vlan3 is administratively down, line protocol is down
  Hardware is EtherSVI, address is 00d0.003f.880a (bia 00d0.003f.880a)
!--- Output suppressed. GigabitEthernet3/1 is up, line protocol is down (notconnect) Hardware is
C6k 1000Mb 802.3, address is 0030.f270.ce3f (bia 0030.f270.ce3f)
!--- Gigabit Ethernet 3/5 is an L2 interface. The MAC address !--- is from the module MAC
address pool. !--- Output suppressed. GigabitEthernet3/10 is up, line protocol is down
(notconnect) Hardware is C6k 1000Mb 802.3, address is 00d0.003f.880a (bia 00d0.003f.880a) !---
Gigabit Ethernet 3/10 is an L3 interface. The MAC address !--- is the default for SVI and L3
interface.
```
Configureer nu de interface 3/10 als een L2-poort en controleer de wijziging in het MAC-adres:

Enter configuration commands, one per line. End with CNTL/Z. cat6kIOS(config)#**interface gigabitethernet** cat6kIOS(config)#**interface gigabitethernet 3/10**

cat6kIOS(config-if)#**switchport** cat6kIOS(config-if)#

Zoals dit voorbeeld aantoont, gebruikt de interface Gigabit Ethernet 3/10 nu het adres van MAC van de module MAC-adrepool:

cat6kIOS#**show interface gigabitethernet 3/10** GigabitEthernet3/10 is up, line protocol is down (notconnect) Hardware is C6k 1000Mb 802.3, address is **0030.f270.ce44 (bia 0030.f270.ce44)** MTU 1500 bytes, BW 1000000 Kbit, DLY 10 usec, reliability 255/255, txload 1/255, rxload 1/255 Encapsulation ARPA, loopback not set Full-duplex mode, link type is autonegotiation, GBIC not connected output flow-control is unsupported, input flow-control is unsupported, 1000Mb/s Als u de Gigabit Ethernet 3/10 terug verandert zodat het een L3 interface is, wordt het standaard

MAC-adres toegewezen:

cat6kIOS(config)#**interface gigabitethernet 3/10** cat6kIOS(config-if)#**no switchport** cat6kIOS(config-if)#**end** cat6kIOS#**show interface gigabitethernet 3/10** GigabitEthernet3/10 is up, line protocol is down (notconnect) Hardware is C6k 1000Mb 802.3, address is **00d0.003f.880a (bia 00d0.003f.880a)** MTU 1500 bytes, BW 1000000 Kbit, DLY 10 usec, reliability 255/255, txload 1/255, rxload 1/255 Encapsulation ARPA, loopback not set Keepalive set (10 sec)

#### <span id="page-4-0"></span>Catalyst 4000 L3-module

De Catalyst 4000 L3 module ondersteunt een verandering in het MAC-adres. Gebruik het macadres mac\_address opdracht op de fysieke interfaces en de havenkanaalinterfaces om de verandering te maken.

## <span id="page-4-1"></span>Catalyst Switch die CLI-configuratie niet ondersteunt van een uniek MAC-adres per interface

### <span id="page-4-2"></span>Catalyst 6500/6000 Supervisor Engine II

Catalyst 6500/6000 Supervisor Engine II ondersteunt een verandering van MAC-adres van de standaard gebrand adres (BIA). Als u echter het MAC-adres voor één interface wijzigt, veranderen de MAC-adressen voor alle geconfigureerde SVI's in het nieuw ingestelde MAC-adres. Als resultaat hiervan kunt u geen uniek MAC-adres per interface hebben. Dit is een hardwarebeperking van Supervisor Engine II en zal niet worden vastgelegd in een toekomstige softwarerelease.

Dit voorbeeld wijzigt het MAC-adres van de BIA van 0007.0e8f.088a tot 0007.0001.0001:

Router#**show interfaces | include line | address** Vlan1 is up, line protocol is up Hardware is EtherSVI, address is **0007.0e8f.088a** (bia 0007.0e8f.088a) Vlan2 is up, line protocol is up Hardware is EtherSVI, address is **0007.0e8f.088a** (bia 0007.0e8f.088a) *!--- Output suppressed.*

Gebruik de opdracht mac-adres mac\_address om het MAC-adres onder de interfaceconfiguratie te wijzigen:

Router#**configure terminal** Enter configuration commands, one per line. End with CNTL/Z. Router(config)#**interface vlan 1** Router(config-if)#**mac-address 0007.0001.0001** Router(config-if)#**end** Router#

De het adresverandering van MAC in de interface VLAN 1 wijzigt het adres van MAC op alle interfaces, zoals dit voorbeeld toont:

Router#**show interfaces | include line | address** Vlan1 is up, line protocol is up Hardware is EtherSVI, address is **0007.0001.0001** (bia 0007.0e8f.088a) Vlan2 is up, line protocol is up Hardware is EtherSVI, address is **0007.0001.0001** (bia 0007.0e8f.088a)

#### <span id="page-5-0"></span>Catalyst 4500/4000 Supervisor Engine III/IV

Catalyst 4500/4000 Supervisor Engine III/IV ondersteunt momenteel geen wijziging van MACadres. Het MAC-adres op de interface is de standaard BIA, dat voor alle interfaces hetzelfde is.

De opdracht mac-adres is niet herkend voor Catalyst 4500/4000 met Supervisor Engine III/IV.

```
cat4kIOS(config)#interface vlan 110
cat4kIOS(config-if)#mac-address ?
% Unrecognized command
cat4kIOS(config-if)#mac-address
```
### <span id="page-5-1"></span>Switches voor vaste configuratie van Catalyst L2 en L3

Deze paragraaf heeft betrekking op de Catalyst L2 vaste configuratie switches 2940, 2950/2955 en 2970 (VLAN-interface) evenals de Catalyst L3 vaste configuratie switches 3550, 3560 en 3750 (VLAN- en L3-interface).

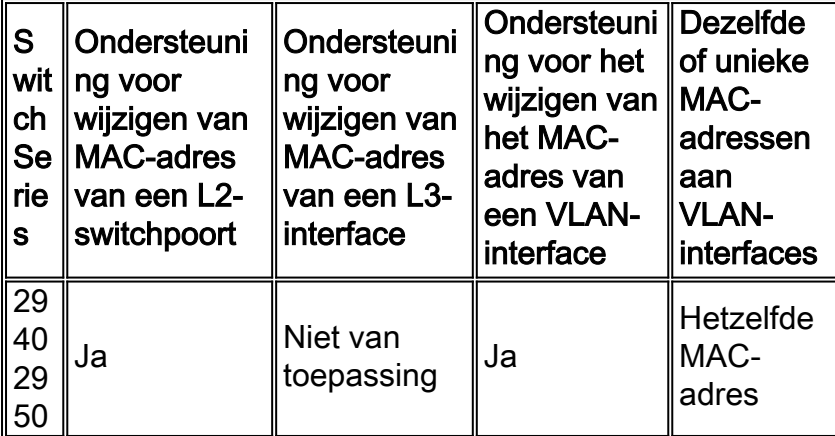

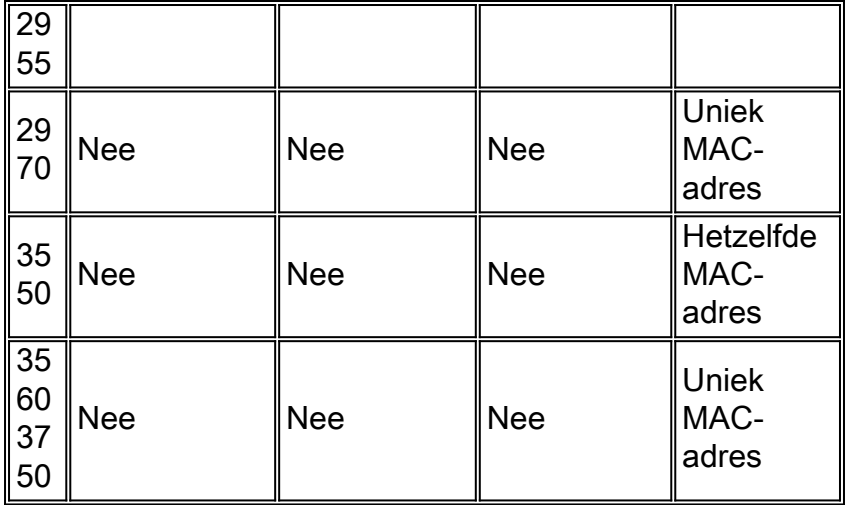

Deze voorbeeldconfiguratie toont de stappen die u gebruikt om de adressen van MAC te veranderen in een Cisco Catalyst 2950 Series switch die Cisco IOS-softwarerelease 12.1(22)EA9 in werking stelt.

2950(config)#**interface** *fa0/2* 2950(config-if)#**mac-address** *0007.0007.0002* 2950(config-if)#**interface** *vlan 2* 2950(config-if)#**mac-address** *0007.0007.0022* 2950#**show interfaces | include line | address** Vlan1 is up, line protocol is up Hardware is CPU Interface, address is 0009.b740.8900 (bia 0009.b740.8900) Internet address is 172.16.200.1/16 **Vlan2** is administratively down, line protocol is down Hardware is CPU Interface, address is **0007.0007.0022 (bia 0009.b740.8900)** FastEthernet0/1 is down, line protocol is down (notconnect) Hardware is Fast Ethernet, address is 0009.b740.8901 (bia 0009.b740.8901) **FastEthernet0/2** is down, line protocol is down (notconnect) Hardware is Fast Ethernet, address is **0007.0007.0002 (bia 0009.b740.8902)** FastEthernet0/3 is down, line protocol is down (notconnect) Hardware is Fast Ethernet, address is 0009.b740.8903 (bia 0009.b740.8903) In dit voorbeeld herkent de 3550 met Cisco IOS-softwarerelease 12.1(14)EA1 de opdracht macadres niet:

3550(config)#**interface vlan 2** 3550(config-if)#**mac-address 0007.0001.0001**  $\hat{\phantom{1}}$ % Invalid input detected at '^' marker.  $3550$ (config-if)#

N.B.: In Cisco IOS-softwarerelease 12.1(13)EA1 en hoger maakt de switch het mogelijk de opdracht mac-adres in de interface te configureren. Maar deze opdracht veroorzaakt problemen met connectiviteit. Deze probleem met de configuratie van de opdrachtregel-interface (CLI) is vastgesteld in Cisco IOS-softwarerelease 12.1(14)EA en hoger.

#### <span id="page-6-0"></span>Catalyst 2900XL/3500XL

De Catalyst 2900XL/3500XL switches herkennen de opdracht mac-adres maar aanvaarden of ondersteunen de opdracht niet. Deze uitvoer komt van een Catalyst 3500XL met Cisco IOSsoftwarerelease 12.0(5)WC3b:

Cat3512XL(config)#**interface vlan 1** Cat3512XL(config-if)#**mac-address** Cat3512XL(config-if)#**mac-address 005.0005.0005** "mac-address" override is not allowed in this system Cat3512XL(config-if)#

## <span id="page-7-0"></span>Gerelateerde informatie

- [Productondersteuning voor switches](//www.cisco.com/cisco/web/psa/default.html?mode=prod&level0=268438038&referring_site=bodynav)
- [Ondersteuning voor LAN-switching technologie](//www.cisco.com/cisco/web/psa/default.html?mode=tech&level0=268435696&referring_site=bodynav)
- [Technische ondersteuning en documentatie Cisco Systems](//www.cisco.com/cisco/web/support/index.html?referring_site=bodynav)